# **Digisisu loomine ja avaldamine**

Siit juhendist leiad ülevaade kursuste materjalide avaldamise võimalustest Tartu Ülikoolis.

## **A** [In English](https://wiki.ut.ee/display/IT/Creating+and+publishing+digital+content)

Vt lisaks [Videoloengu salvestamise nipid õppejõule](https://wiki.ut.ee/pages/viewpage.action?pageId=90699187) ja [Digisisu hoidmise keskkonnad TÜ-s](https://wiki.ut.ee/pages/viewpage.action?pageId=90696513).

Soovitused digisisu avaldamise lahendusele:

- sotsiaalmeediasõbralik (tuleb kaasa thumbnail ja kirjeldus).
- pealkiri, ideaalis õppekava tag, sihtrühm (kasvõi see, kellele mõeldud).
- kirjeldus peaks avama milliseid eelteadmisi see loeng sisaldab.

## Digilahendused

**[Moodle](http://moodle.ut.ee)** lahenduse taust:

- Moodle'i on keskkond e-kursuste loomiseks ja läbiviimiseks
- liidestatud TÜ õppeinfosüsteemiga ÕIS
- seos loengusalvestuse rakendusega [Panopto](https://sisu.ut.ee/juhendid/panopto)
- seos veebiseminari lahendusega [BigBlueButton](https://sisu.ut.ee/juhendid/bbb)
- ülikooliperele kasutamine tasuta

## Digimaterjalid:

suur valik digisisu ja ülesandeid

## Juurdepääs:

- õppijate info sünkroniseeritud ÕIS-ga
- võimalik anda juurdepääs külalisele (vt. täiendav materjal)

Juhised sisu jagamiseks:

- vt juhendeid [Moodle juhend siseveebis](https://sisu.ut.ee/juhendid/moodle) ja [Külaliste lisamine](https://sisu.ut.ee/juhendid/3-k%C3%BClaliste-lisamine-v%C3%B5tmega-v%C3%B5i-ilma)
- vt juhendit
- külalise juurdepääsu saab piirata võtmega

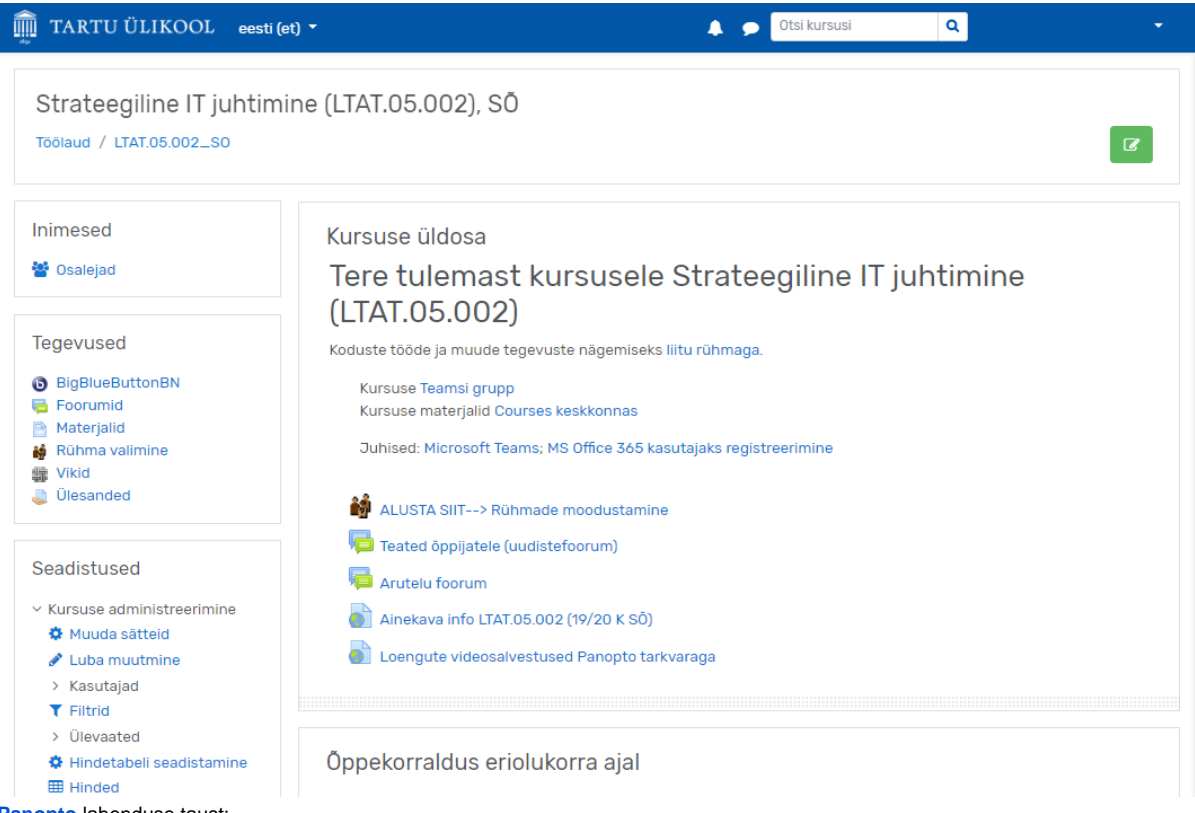

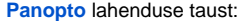

- videoloengute salvestuse tarkvara [panopto.ut.ee](http://panopto.ut.ee)
- saab valida, mida salvestatakse: videokaamera pilti ja audiot, esitlust ja/või arvutiekraani
- salvestatud videot saab pärast serveris lõigata, muuta privaatseks või avalikustada teile sobivatel tingimustel

## Digimaterjalid:

videosalvestused, kuhu on võimalik paindlikult integreerida erinevaid sisendeid

## Juurdepääs:

- Vaikimis piiratud kursusel osalejatega.
- Võimalik anda juurdepääs neile, kes teavad video otselinki (Anyone with the link).
- Võimalik teha avalikult juurdepääsetavaks (juurdepääs [panopto.ut.ee](http://panopto.ut.ee) avalehelt ilma sisselogimata, saab kasutada otsingut).

#### Juhised sisu jagamiseks:

- vt [Video: videoloengute salvestamine Panopto abil](https://panopto.ut.ee/Panopto/Pages/Viewer.aspx?id=9d2fdc4e-ae5a-4dc5-8273-ab9d00dafcf6), Kait Krulli poolt läbi viidud veebiseminar 14.04.2020
- vt [Panopto juhendid Siseveebis](https://sisu.ut.ee/juhendid/panopto).
- Saab vistutada veebilehtedele, vt <https://etu.ut.ee/2019/videointervjuu> ja [http://epaev.ut.ee](http://epaev.ut.ee/) (sisukorraga salvestus)

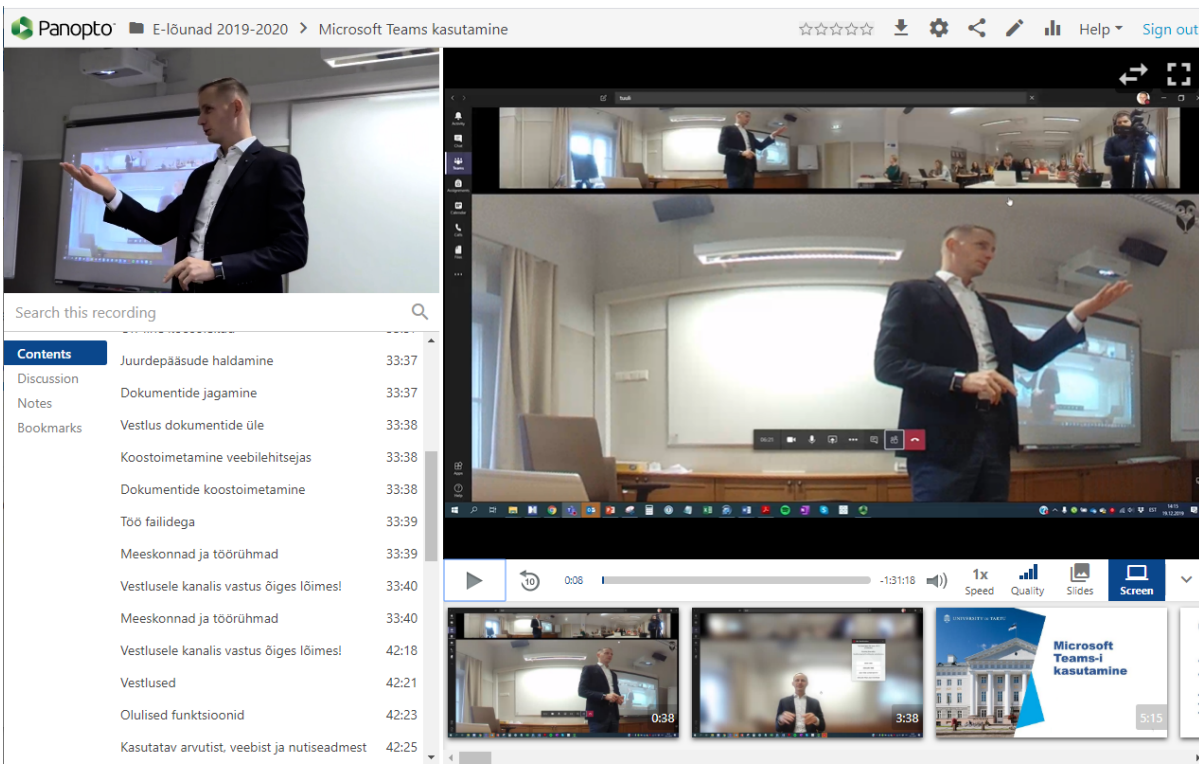

## **[BigBlueButton \(BBB\)](https://sisu.ut.ee/juhendid/bbb-yldine)** lahenduse taust:

BigBlueButton on vabavaraline veebiseminari süsteem, mis on ühendatud Moodle'i õpikeskkonnaga, kuid on eraldi kasutatav ka aadressilt <https://button.ut.ee>

## Digimaterjalid:

- BBB võimaldab reaalajas jagada videot, audiot, slaide, arvutiekraani, kasutada jututuba, valget tahvlit, küsitlust ning eraldatud ruume
- BBB sessiooni salvestamisel salvestatakse kõik sessiooni tegevused (esitlus, jututoa vestlus, veebikaamera pilt, arvutiekraani pilt jne)

#### Salvestuste juhised:

- osalejatelt tuleb küsida luba salvestamiseks
- loengud on soovitatav salvestada Panoptoga, kus saab parema kontrolli kvaliteedi üle
- salvestusi alla laadida ei saa. Saab küll alla laadida heli ja veebikaamera pilti, aga slaide ja selle joonistusi mitte
- salvestusi toimetada/lõigata ei saa
- salvestusi saab kustutada

#### Juurdepääs:

- Moodle'i kursuse BBB sessioonil saavad osaleda kursusel osalejad
- salvestus on lingi kaudu juurdepääsetav ka väljastpool Moodle'i kursust

Täpsemad juhised leiad juhendist [BigBlueButton \(BBB\) juhendid Siseveebis](https://sisu.ut.ee/juhendid/bbb).

#### [blocked URL](https://bigbluebutton.org/wp-content/uploads/2021/03/bbb-html5-client-1024x591.png) **[Panopto:](https://sisu.ut.ee/juhendid/panopto)**

- Ülikooli poolt soovitatud ja toetatud videoloengute tarkvara.
- Vt [E-õppe võimalused.](https://ut.ee/et/e-oppe-voimalused)

## **[Teams](https://wiki.ut.ee/display/AA/Microsoft+Teams):**

Teams võimaldab teha videoseansi "iseendaga" kus saab jagada ekraani ja kommenteerida sisu.

## **[Screencast-O-Matic](https://screencast-o-matic.com/)**, ekraanisalvestuse tarkvara:

Tasuta versioon võimaldab luua 15. minutilisi videosid.

## **[Da Vinci Resolve](https://www.blackmagicdesign.com/nz/products/davinciresolve/)**, hea videoredaktor:

DaVinci Resolve'i tasuta versioon pakub kasutajatele kõike, mis on tarvis video töötluseks

## **[UTTV](https://www.uttv.ee/)** lahenduse taust:

Tartu Ülikooli poolt välja arendatud meediasisu jagamise keskkond

## Digimaterialid:

• videosalvestused

## Juurdepääs:

- videosid lisada ainult need õppepoole inimesed, kellel on aktiivne õppeperiood ÕIS alusel
- soovitavalt avalik

Täpsemad juhised leiad juhendist [Video ja audio publitseerimine UTTV-s.](https://sisu.ut.ee/juhendid/video-ja-audio-publitseerimine-uttv-s)

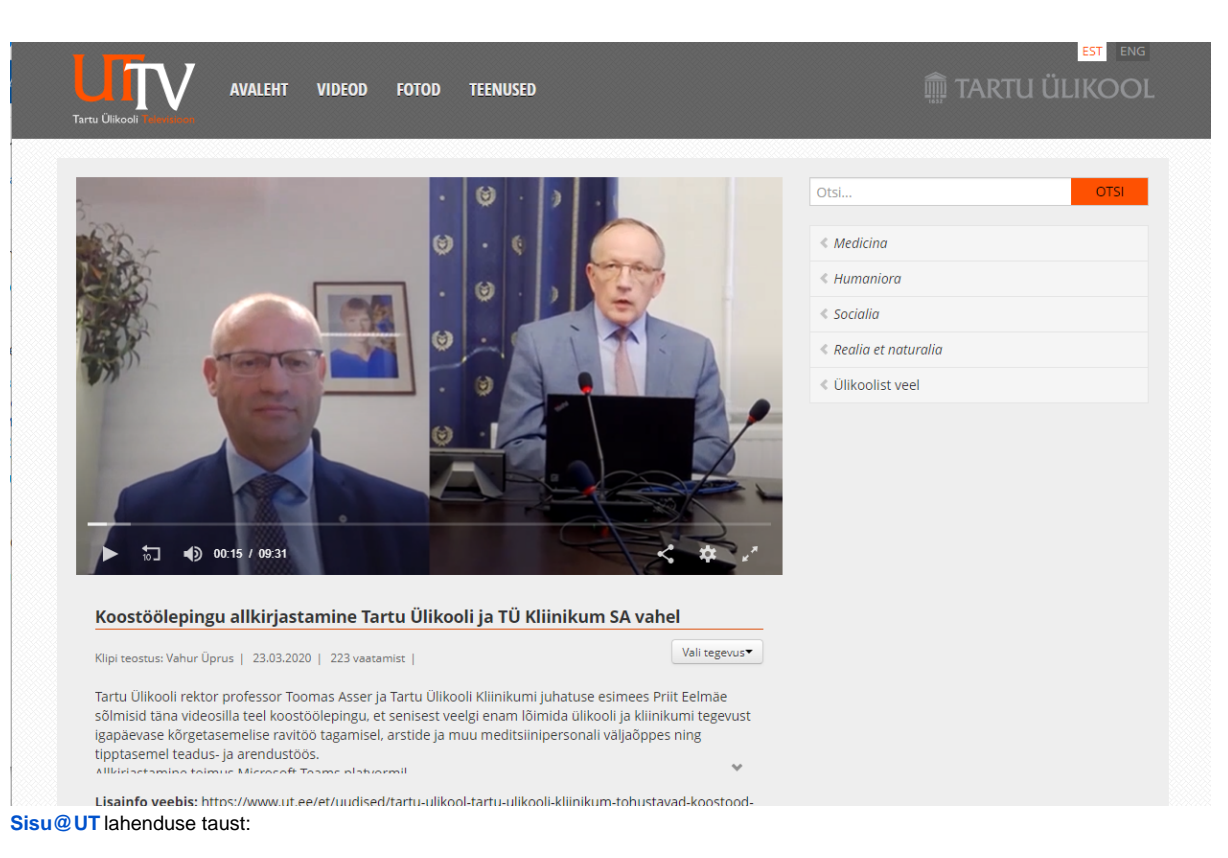

vahend on mõeldud ülikooli õppe-, teadus ja administratiivtööga seotud veebilehestike tegemiseks

## Digimaterjalid:

- veebilehestikud, mille sisu võib olla rikkalik
- sisaldab H5P interaktiivse sisu loomise moodulit, vt [H5P kasutamise juhend](https://sisu.ut.ee/juhendid/h5p-kasutamine).

## Juurdepääs:

mõeldud avalikuks jagamiseks, võimalus paigutada lehestiku pisipilt [sisu.ut.ee](https://sisu.ut.ee) avalehele.

Täpsemad juhised leiad juhendist [Sisu@UT juhend.](https://sisu.ut.ee/juhendid/sisuut)

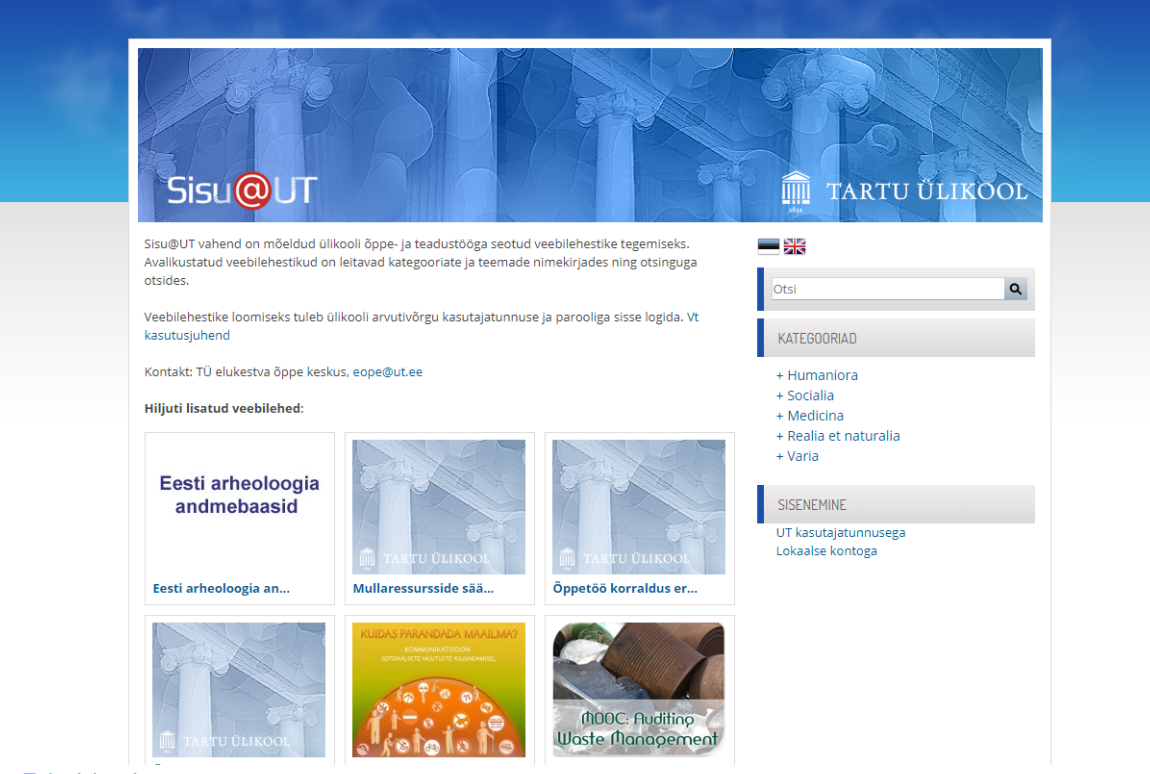

## **[YouTube](https://www.youtube.com/tartuylikool)** lahenduse taust:

• avalik pilveteenus

## Digimaterjalid:

• videosalvestused

## Juurdepääs:

mõeldud avalikuks jagamiseks

## Juhised sisu jagamiseks:

Tartu Ülikoolil on olemas oma konto, mida haldab turundus- ja kommunikatsiooniosakond

Lisainformatsiooni saamiseks pöördu turundus- ja kommunikatsiooniosakonna poole.

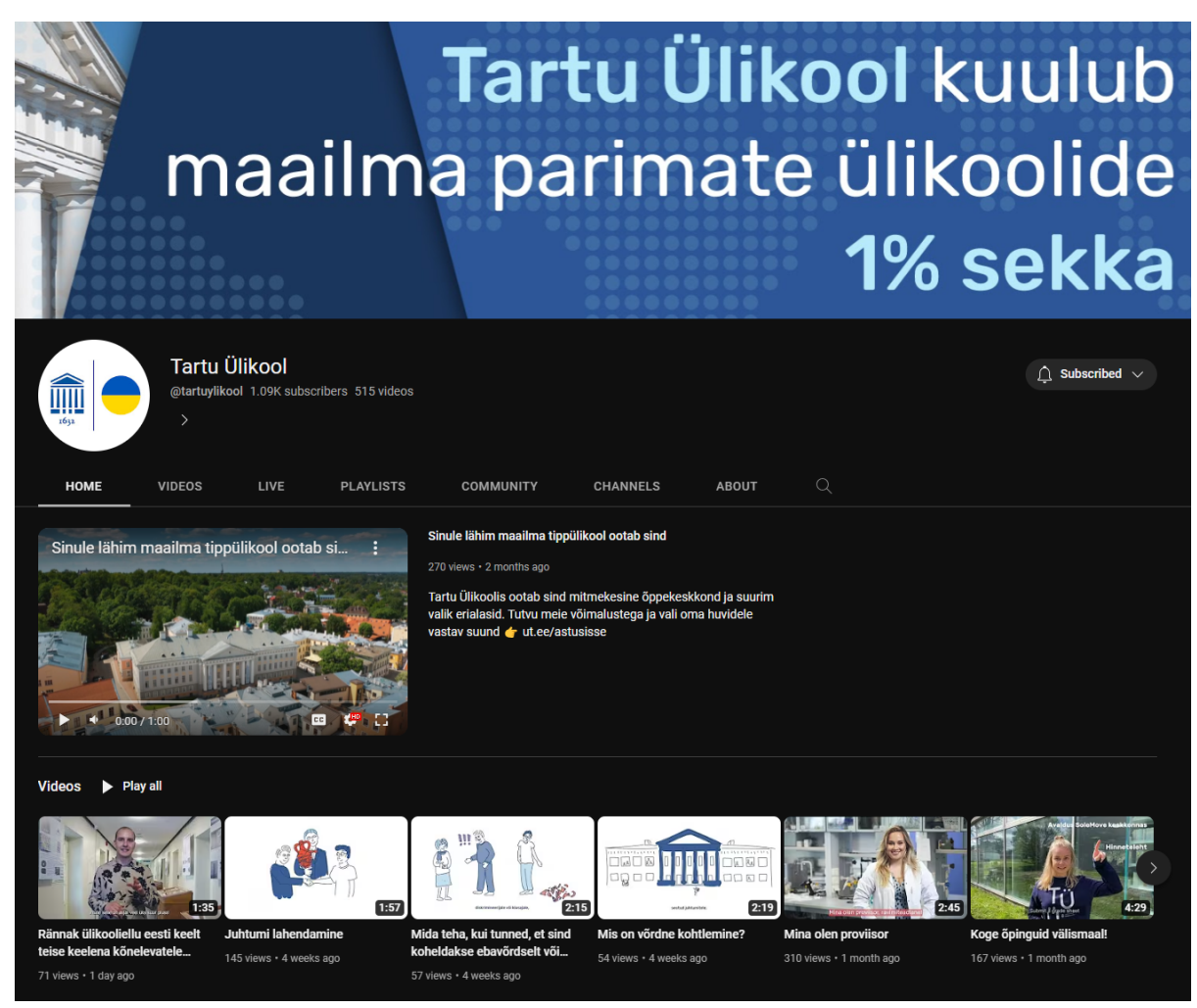

**[Courses](https://courses.cs.ut.ee)** lahenduse taust:

- TÜ arvutiteaduse instituudis kasutatav loenguinfo ja -materjalide jagamise lahendus [\(https://courses.cs.ut.ee](https://courses.cs.ut.ee/)) kasutusel 2005. aastast
- TÜ matemaatika ja statistika instituudis kasutatav lahendus [\(https://courses.ms.ut.ee](https://courses.ms.ut.ee/)) kasutusel 2016. aastast

Digimaterialid:

• loengumaterjalid

Juurdepääs:

- üldjuhul avalik
- võimalik piirata parooli või tudengite nimekirja alusel
- tudengite nimekiri tuleb ise importida ja korras hoida

Juhised sisu jagamiseks pöördu arvutiteaduse instituudi poole.

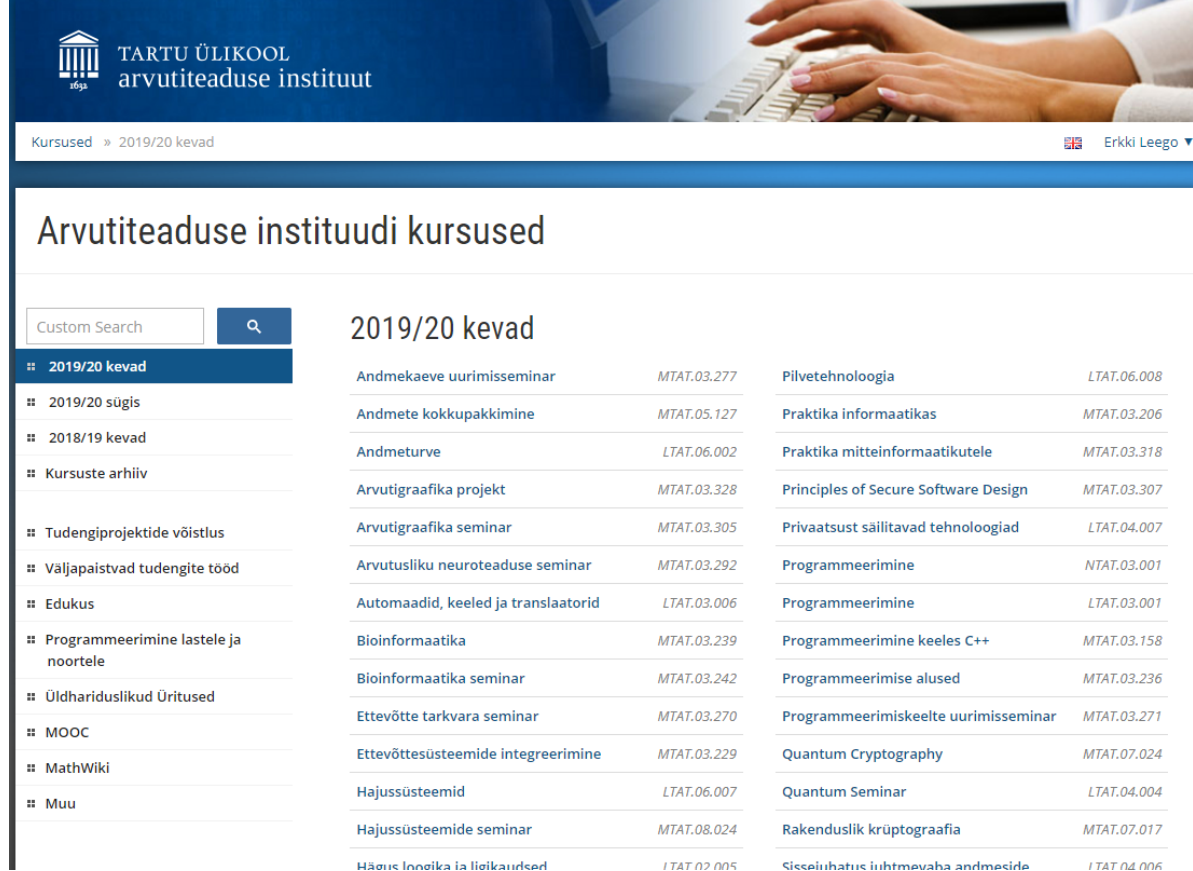

**[Ülikooli viki](https://wiki.ut.ee/display/AA)** lahenduse taust:

- teadmushalduslahendus.
- põhineb Atlassian Confluence'il.

## Digimaterjalid:

veebipõhised vikiartiklid, IT-teemalised uudised

Juurdepääs:

avalik

## Täpsemad juhised leiad juhendist [Ülikooli viki.](https://wiki.ut.ee/pages/viewpage.action?pageId=199663944)

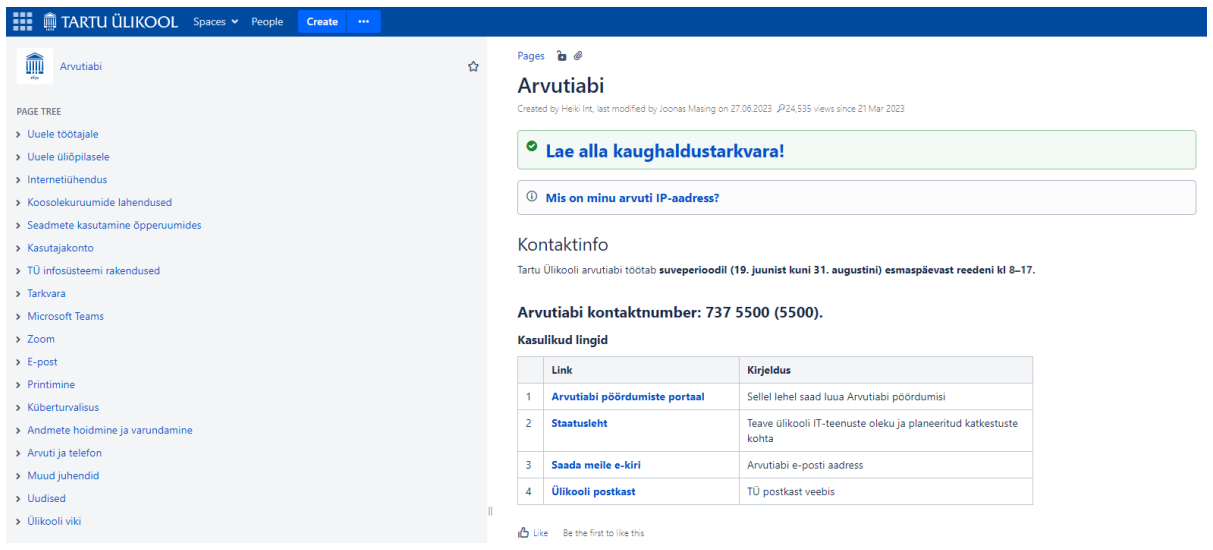

## **[Välisveeb ut.ee](https://ut.ee)** lahenduse taust:

Tartu Ülikooli ametlik veebileht

## Digimaterjalid:

uudised, info ja materjalid

## Juurdepääs:

avalik

Lisainformatsiooni saamiseks pöördu turundus- ja kommunikatsiooniosakonna poole.

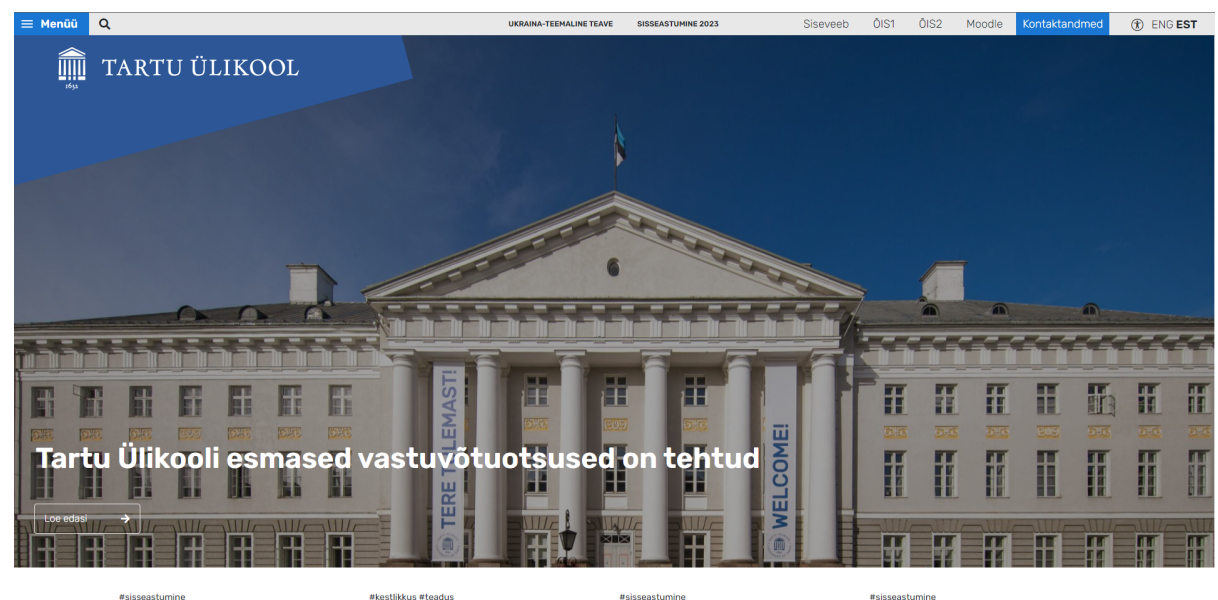

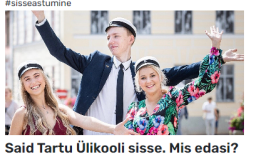

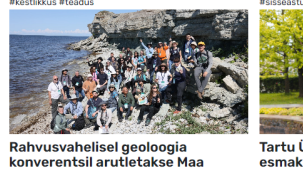

arenguloo ja kliimamuutuste üle

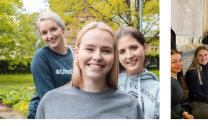

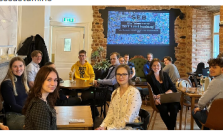

Tartu Ülikool pakub võimekatele esmakursuslastele praktilisi lisaõpivõimalusi

Tartu Ülikooli projekt "Talendid<br>Tartusse!" avas Kai-Mellile ukse panganduse tulevikku

**[Stream](https://web.microsoftstream.com/)** lahenduse taust:

võimekas organisatsiooni sisekasutuseks mõeldud videoportaali tarkvara.

## Digimaterjalid:

• videosalvestused.

## Juurdepääs:

- Võimalik jagada üksikutele kasutajatele, töögruppidele või tervele ülikoolile.
- Hetkel ei ole võimalik jagada avalikkusega.

Täpsemad juhised leiad juhenditest [Stream - Loo otseülekandega üritus](https://docs.microsoft.com/et-ee/stream/live-create-event) ja [Microsoft Stream platvorm.](https://products.office.com/et-ee/microsoft-stream)

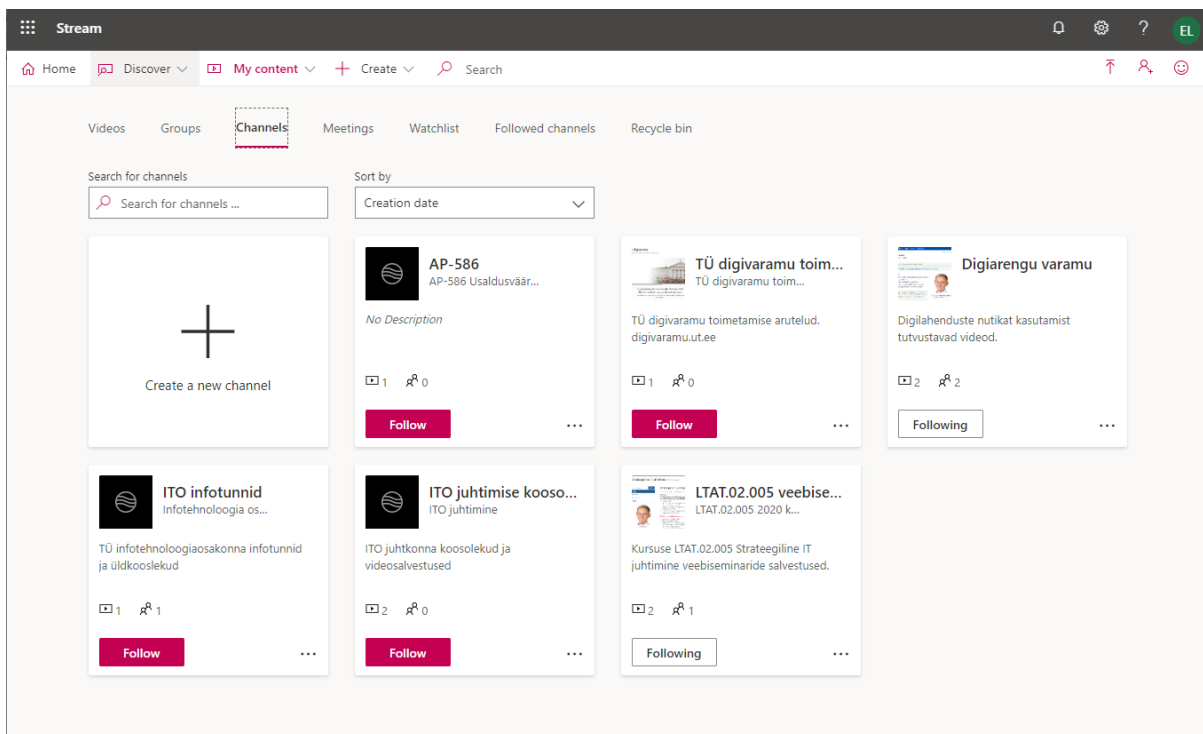

## **[Microsoft 365 rakendused](https://wiki.ut.ee/display/AA/Microsoft+365+rakendused)** lahenduse taust:

- meeskonnatöö lahendus, mille kasutamise õigus **tasuta** on kogu ülikooliperel (17 000+)
- järelvaadatavate otseülekannete jaoks [Team Live Event](https://wiki.ut.ee/pages/viewpage.action?pageId=90694358)
- võimalik piirata juurdepääsu inimeste, gruppide, organisatsiooni tasemel ning võimalik anda anonüümne juurdepääs
- meedia jagamise professionaalne lahendus [Azure Media Services](https://azure.microsoft.com/en-us/services/media-services/)

## Digimaterjalid:

- videosalvestused
- failid

## Juurdepääs:

- vaikmisi mõeldud organisatsioonisiseks kasutamiseks
- saab jagada külalistele
- [Team Live Event](https://wiki.ut.ee/pages/viewpage.action?pageId=90694358) saab jagada anonüümselt.

## Juhised sisu jagamiseks:

- [Videokonverents Teamsis \(vana\)](https://wiki.ut.ee/pages/viewpage.action?pageId=90694358)
- [Failide ja dokumentide jagamine OneDrive'is ja SharePointis](https://wiki.ut.ee/display/AA/Failide+ja+dokumentide+jagamine+OneDrive%27is+ja+SharePointis)

## Vt lisaks:

- [Microsoft Teams](https://wiki.ut.ee/display/AA/Microsoft+Teams)
- [Microsoft Azure Media Services](https://azure.microsoft.com/en-us/services/media-services/)

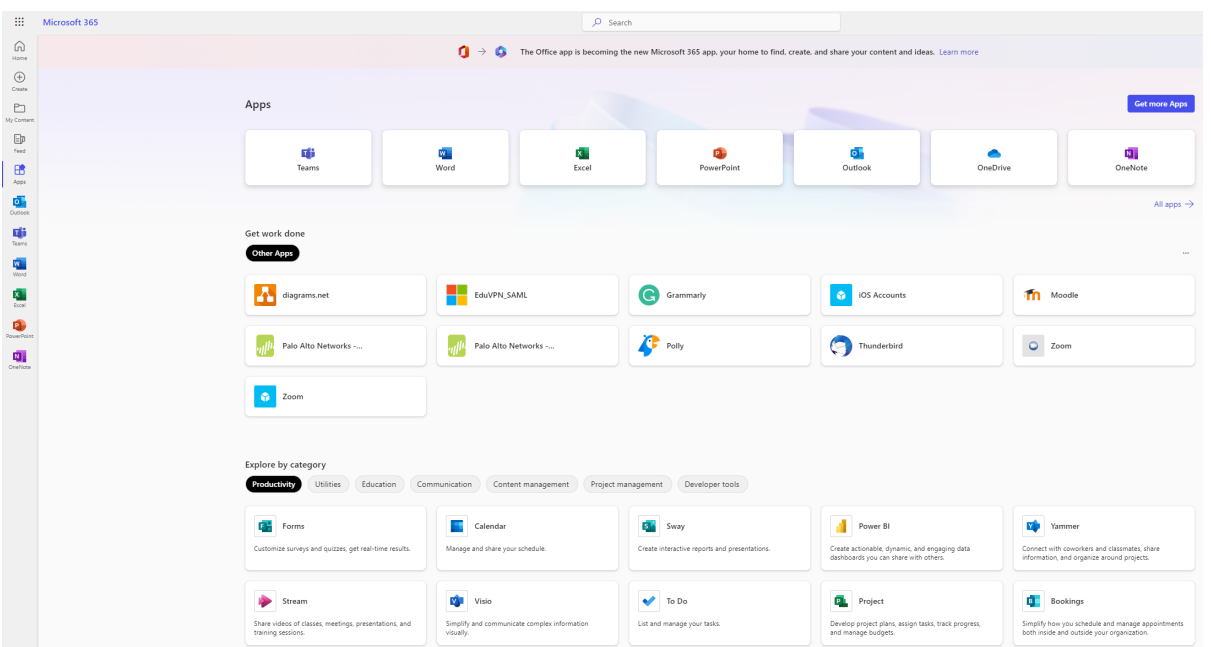

## **[Worksup](https://www.worksup.com/)** lahenduse taust:

- veebipõhine platvorm
- baaslitsenti raames saavad kasutada kõik, kellel on ülikooli e-posti aadress

## Digimaterjalid:

- otseülekanded ja videosalvestuste jagamine
- materjalide jagamine ja programmi kuvamine
- osalejatega suhtlus ja küsimuste esitamine

## Juurdepääs:

- osalemine ürituse ID kasutamisel
- osaleda saab nii osalejana registreerides kui ka anonüümselt

Täpsemad juhised leiad juhendist [Worksup](https://wiki.ut.ee/x/c432Bg).

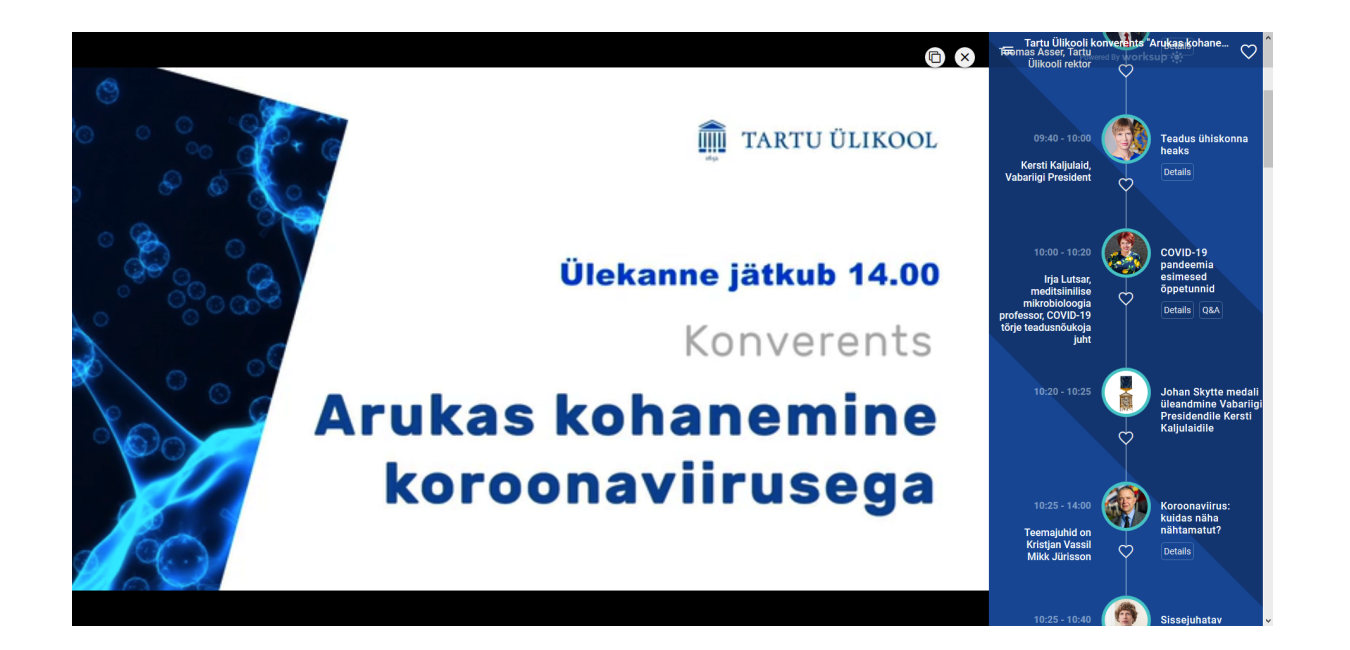